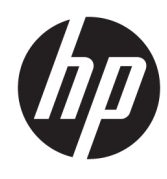

ملخص

يوفر هذا الدليل معلومات حول المكوِّنات وإدارة الطاقة والأمان والنسخ الاحتياطي وغيرها.

دليل المستخدم

Copyright 2020 HP Development Company,© .L.P

Google ̯ Chromebox̯ Chrome OS̯ Chrome ˖́˂ُ Google ˺ˮ̛̱͂ ˼ˍˤ˂˅͇ ˄ˍ̽لا̂ Google Drive̯ ˅̽لا̂ʺ ̯ˍ˼ ˤ˂˅͇ ˅̽لا̂ Windows ˖́ ُ̯˂ .LLC Microsoft Corporation سحلة لشركة في الولايات المتحدة و/أو بلدان أخرى. وتُعد USB ®Type-C و®USB-C علامتين تجاريتين لــ USB microSD ويُعد شعار microSD.<br>حوضو ا وmicroSD علامتين تجاريتين لشركة C LLCـSD-3C تٔعد ™DisplayPort وشعار ™DisplayPort علامتين تجاريتين مملوكتين لجمعية معايير إلكترونيات الفيديو (VESA) في الولايات المتحدة وبلدان أخرى.

الإصدار الأول: أكتوبر 2020

الرقم المرجعي للمستند: 171-M27978

#### إشعار خاص بالمنتج

يوضح هذا الدليل الميزات الشائعة الموجودة في معظم الطرز. وقد لا تتوفر بعض الميزات في جهاز Chromebox الخاص بك.

#### شروط البرامج

بتثبيتك أو نسخك أو تنزيلك أو استخدامك أي سنتج ٍبرمجي تم تثبيته على جهاز Chromebox مسبّقًا، فإنكَ تواٰفق على الالتزام بشروط اتفاقية ترخيص المستخدم النهائي من EULA) HP). وإذا كنت لا توافق على شروط الترخيص هذه، فإن الحل الوحيد هو إرجاع المنتج الذي لم يتم استخدامه بالكامل (أجهزة وبرامج) خلال ١٤ يومًا<br>. لاسترداد المبلغ المدفوع، وذلك وفقًا لسياسة استرداد المبلغ المدفوع الخاصة بالبائع.

للاطلاع على المزيد من المعلومات أو لطلب استرداد ثمن شراء Chromebox بالكامل، يُرجى<br>¨ الاتصال بالبائع.

### **̽ː̀غ ˒̽ʻ˱ˍ ̀ˢ˄ͅ˒˽͊ ˿ː̄˲ʷ**

قلل من احتمالية الإصابات الناجمة عن الحرارة أو الحرارة المفرطة لجهاز Chromebox باتباع الممارسات التالية.

ِضْ تحذير! للتقليل من إمكانية الإصابات الناجمة عن الحرارة أو الحرارة المفرطة لجهاز Chromebox، لا تضع الجهاز مباشرهً على ساقيك ولا تسد فتحات التهوية بجهاز Chromebox. استخدم جهاز Chromebox على سطح صلب ومستو فقط. لا تسمح لسطح صلب اَخر، كطابعة اختيار ية مجاورة أو سطح لين اَخر، مثل الوسائد أو السجاجيد أو الملابس، بإعاقة تدفِقُ الهواء. بالإضافة إلى ذلك، لا تسمح لمحول التيار المتناوب بملامسة بشرتك أو أي سطح ناعم، مثل الوسائد أو السجاجيد أو الملابس، أثناء التشغيل. يتوافق الجهاز ومحوّل التيار المتناوب مع حدود درجة<br>إن الأول المس حرارةَ الأسطح التي يلمسها المستخدم المنصوص عليها في معايير الأمان المعـَمول بها.

# جدول المحتويات

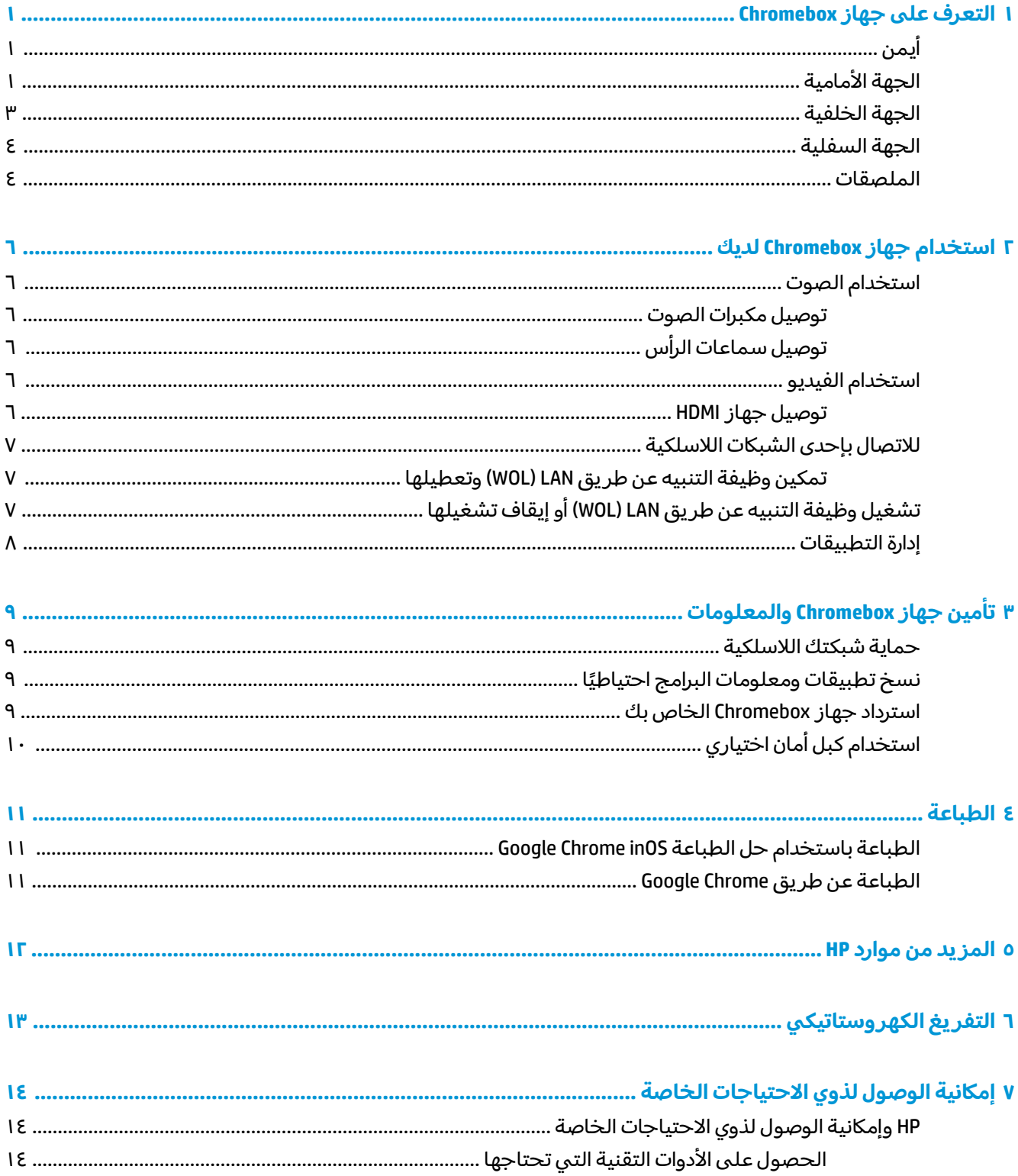

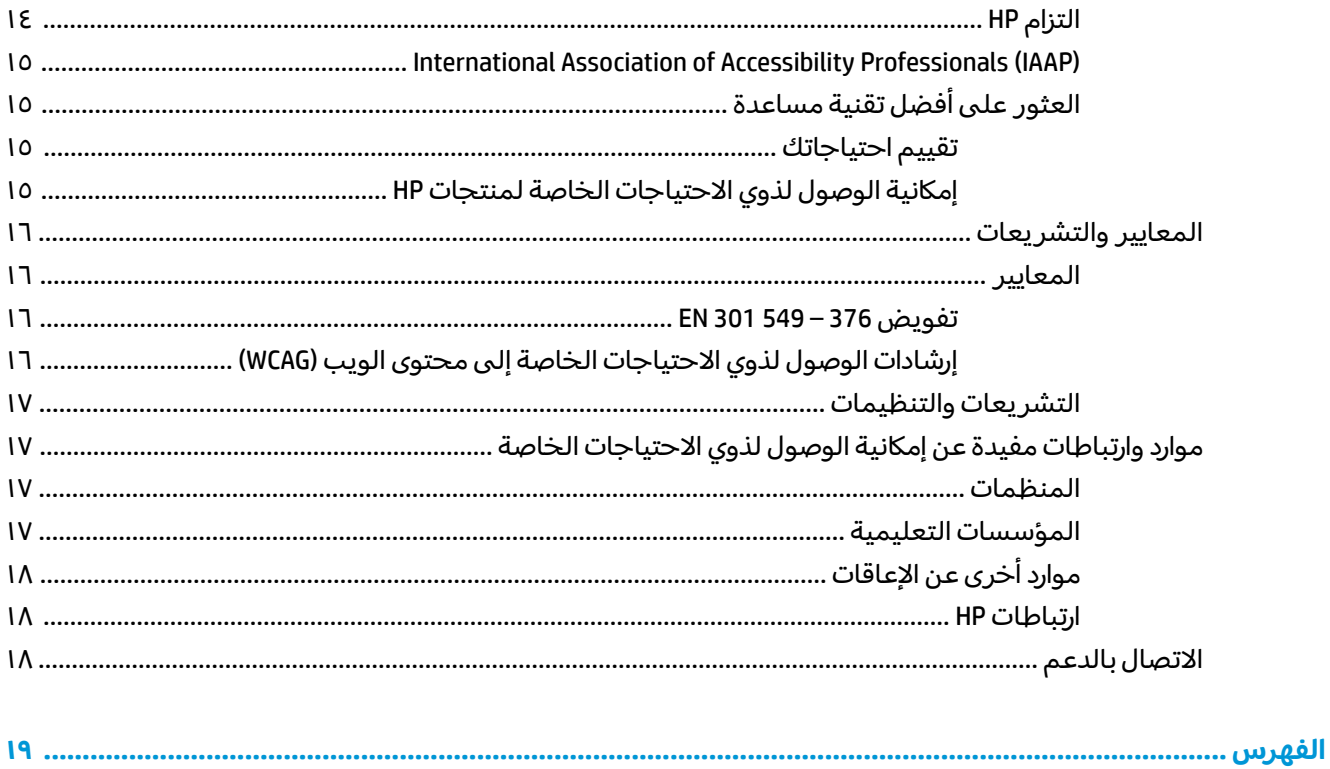

# **Chromebox ˼ː̵˨ ͍̈́̅ ˽̄˄ͅ˒̪ ١**

<span id="page-6-0"></span>̭̽̚ ̙ˊ̘ˍ˚͂ˏ Chromebox ˍ̲˥˹ ̶̼̐ˁ͇ ˄ˍ̸ ِّ ̭̼͂̚ˏ ِ ̶̂ ̖̀͆ˍ̤˂ ̤̀͂̕ˏ ˽̳ˏ ̿˖̟͇ . ̭ˤ͂ˏˇ˘ ˅͆͂ˍ̂ ˄ˍ̸ ّ ˏ͂˚ˍ̖˅ ˊ̙ بما في ذلك أماكنها وطريقة عملها.

# ایمن

استخدم الرسم التوضيحي والجدول للتعزُّ ف على المكوِّنات الموجودة على الجانب الأيمن من جهاز Chromebox.

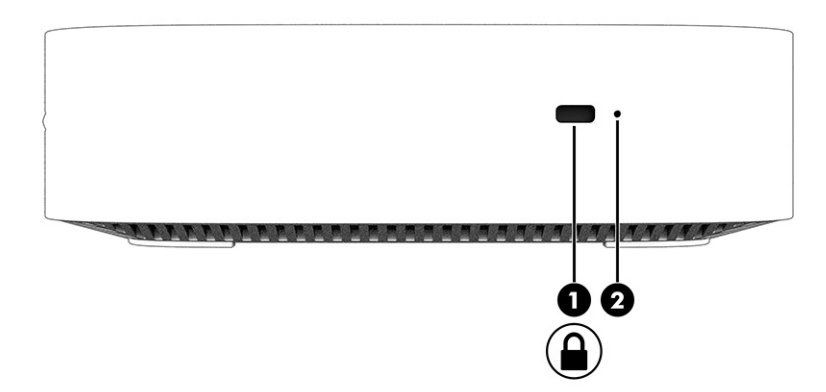

جدول ١-١ مكوِّنات الجانب الايمن ومواصفاتها

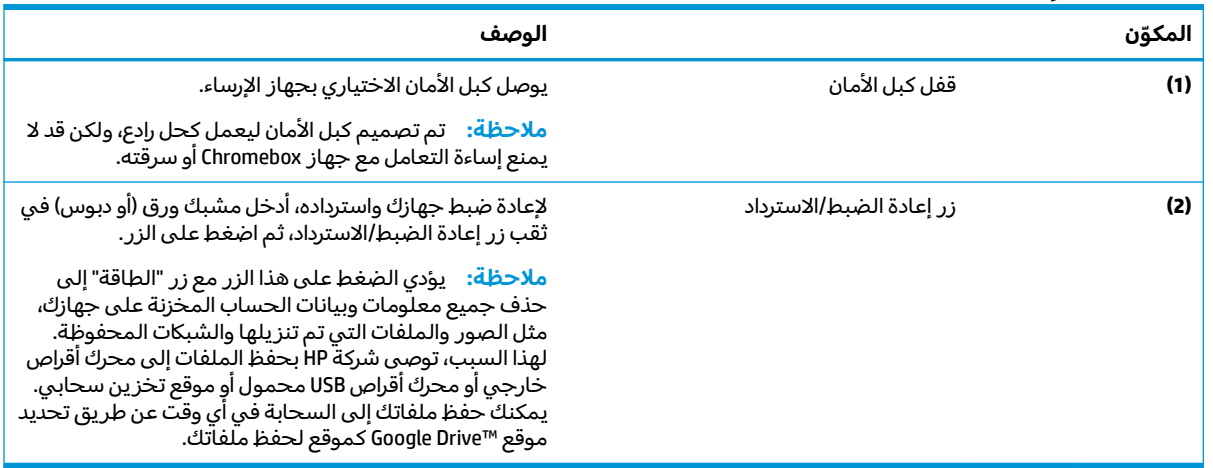

# <mark>الجهة الأمامية</mark>

استخدم الرسم التوضيحي والجدول للتعرِّ ف على المكوِّنات الموجودة على الجهة الأمامية من جهاز Chromebox.

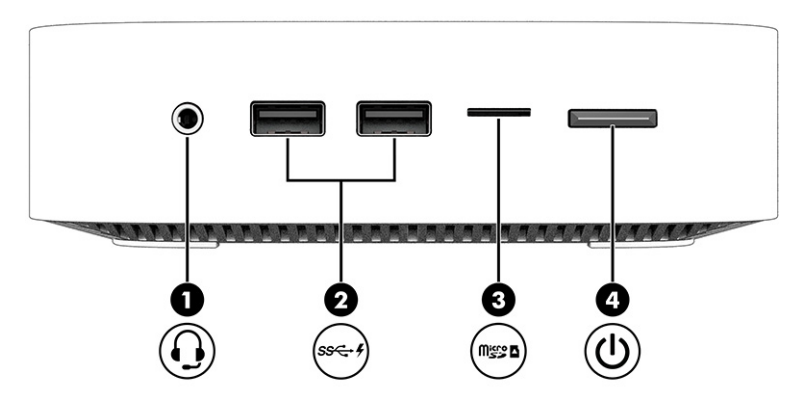

### جدول <mark>۱-۲ مكوِّنات الجهة الامامية ومواصفاتها</mark>

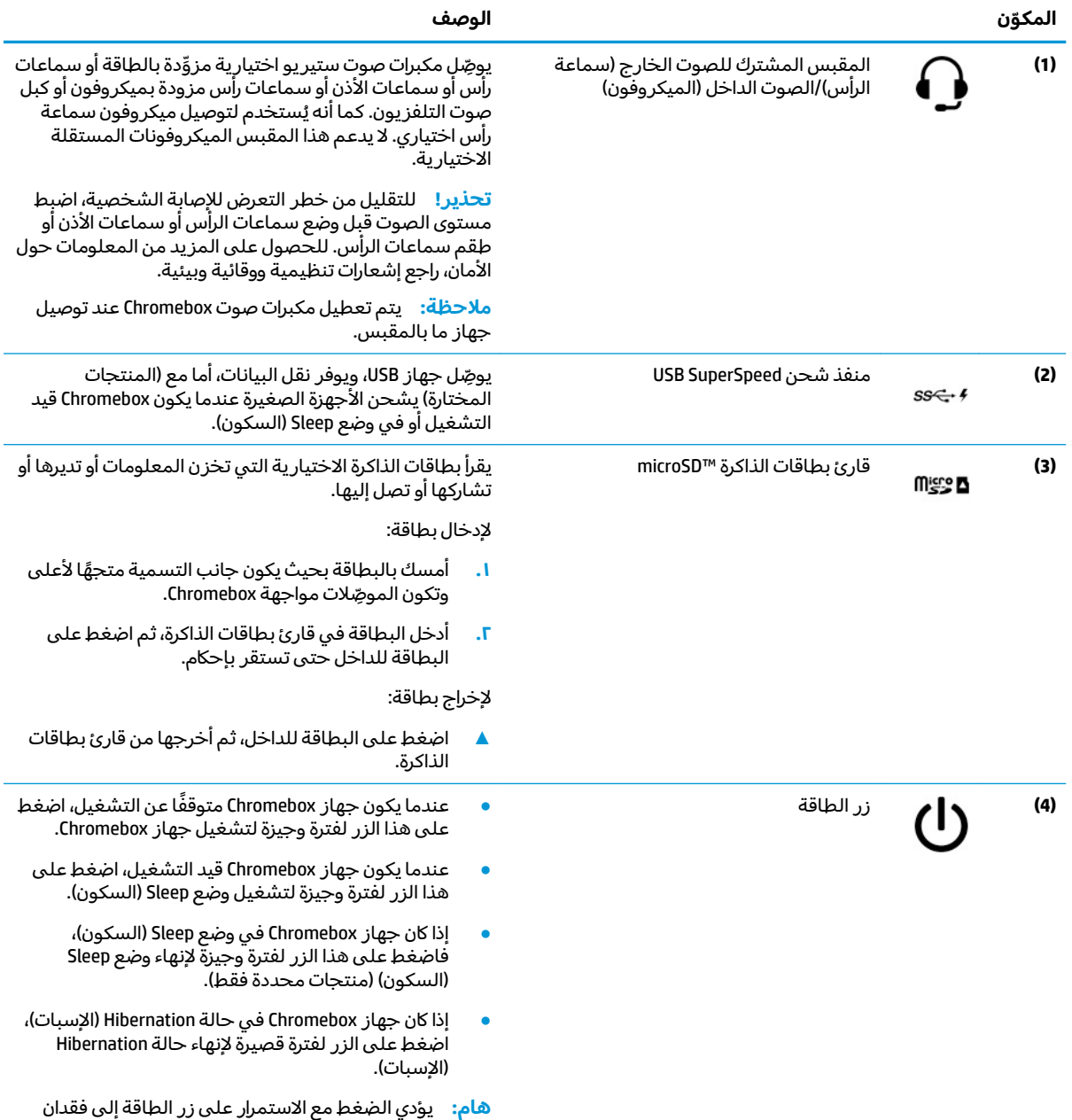

المعلومات غير المحفوظة.

### جدول ۱-۲ مكوِّنات الجهة الامامية ومواصفاتها (يُتبع)

<span id="page-8-0"></span>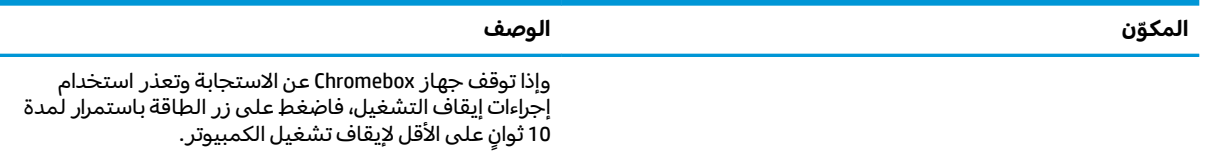

### **ˈ̧͉̈́˝ͅ˒ ˈ̵˧ͅ˒**

استخدم الرسم التوضيحي والجدول للتعرِّ ف على المكوِّنات الموجودة على الجهة الخلفية من جهاز Chromebox.

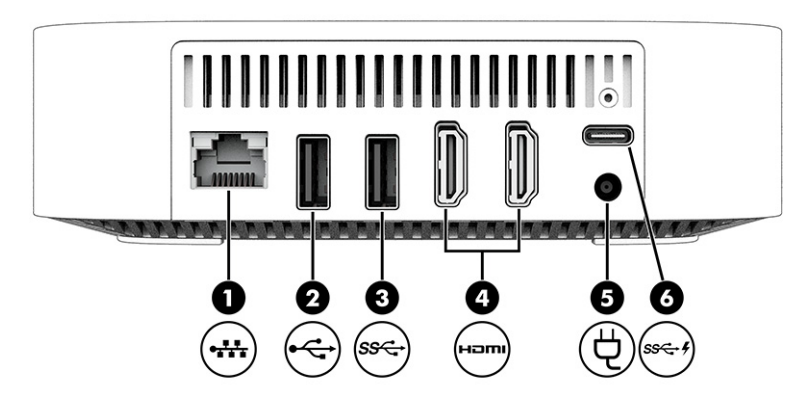

### جدول ١-٣ مكوِّنات الجهة الخلفية ومواصفاتها

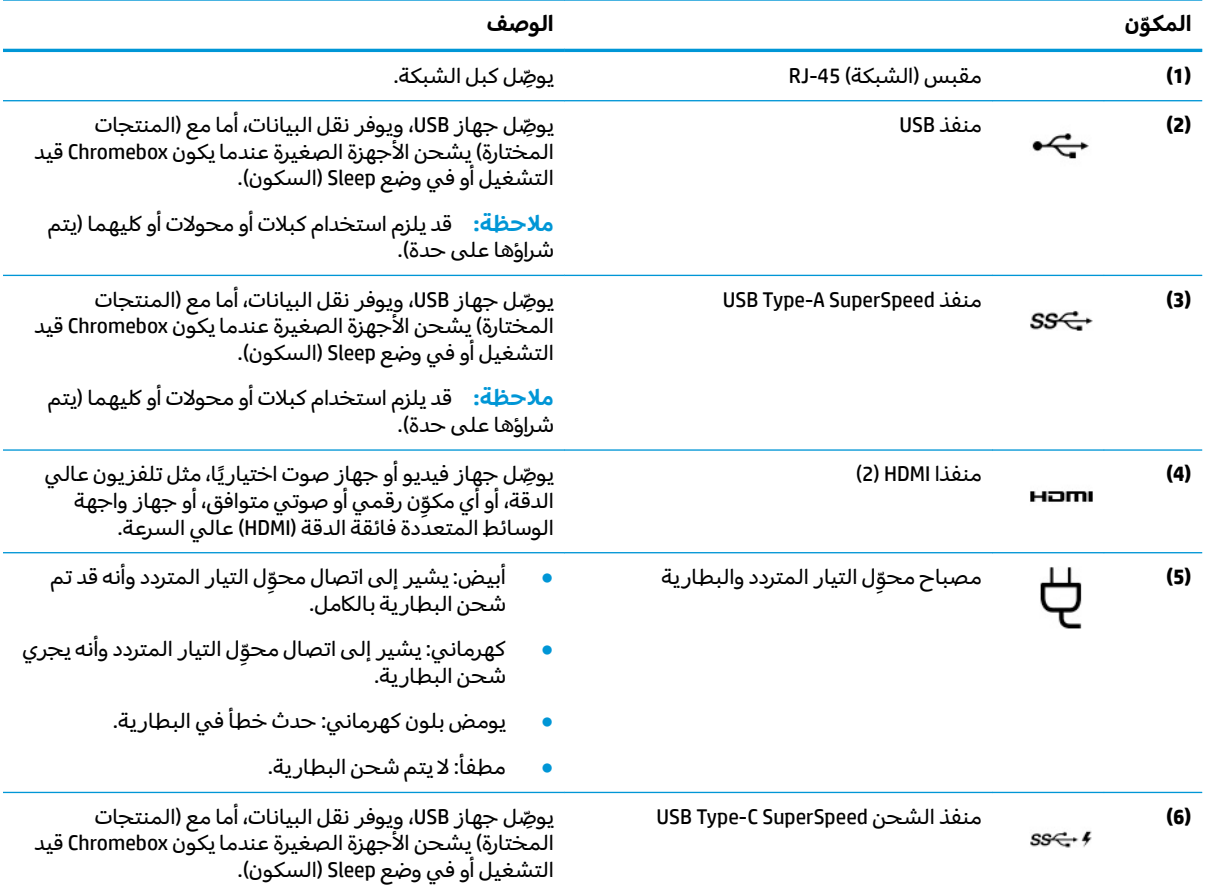

# الجهة السفلية

<span id="page-9-0"></span>استخدم الرسم التوضيحي والجدول للتعزّف على مكوّنات الجهة السفلية.

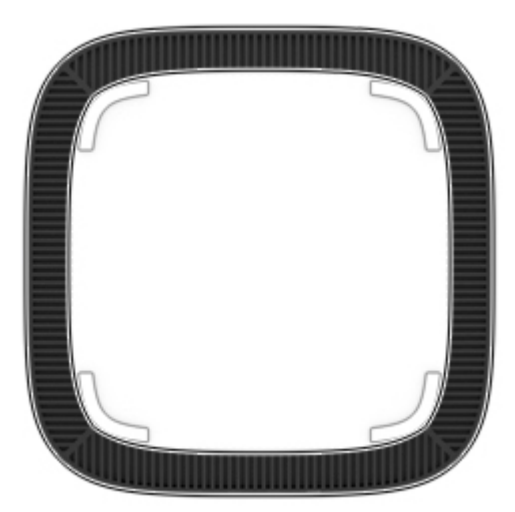

#### جدول ١-٤ مكوّنات الجهة السفلية ومواصفاتها

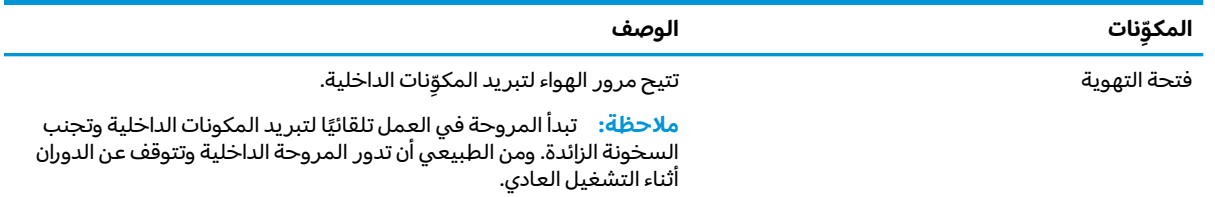

### الملصقات

توفر الملصقات المثبتة على Chromebox معلومات قد تحتاج إليها عند استكشاف أخطاء النظام وإصلاحها أو عند<br>اصطحاب الكمبيوتر أثناء السفر حول العالم. وقد تكون الملصقات ورقية أو مطبوعة على المنتج.

ملصق الخدمة — يقدم معلومات مهمة لتعريف جهازك. عند الاتصال بالدعم، قد يُطلب منك تقديم الرقم<br>التسلسلي، أو رقم المنتج أو رقم الطراز. حدد المعلومات المذكورة قبل الاتصال بالدعم.

قد يختلف ملصق الخدمة الخاصة بك عن الرسم التوضيحي.

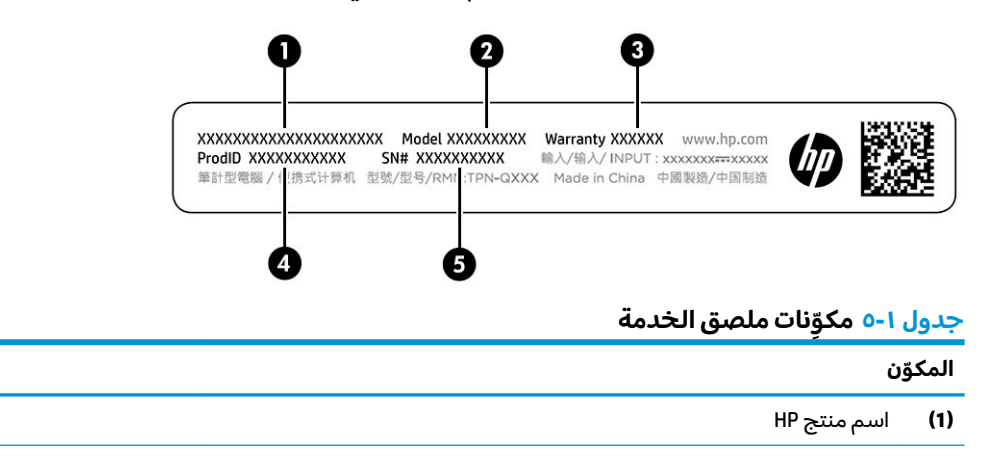

### جدول ١-٥ مكوّنات ملصق الخدمة (يُتبع)

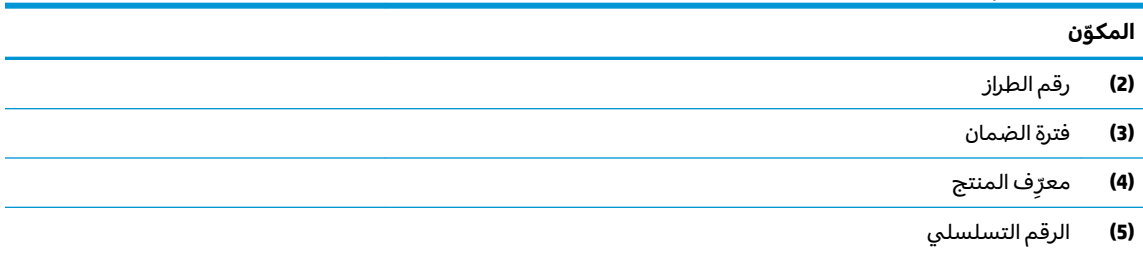

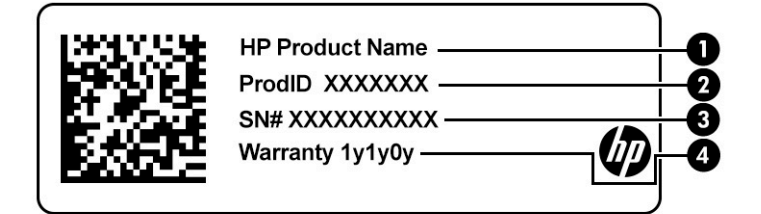

### جدول ا-٦ مكوّنات ملصق الخدمة

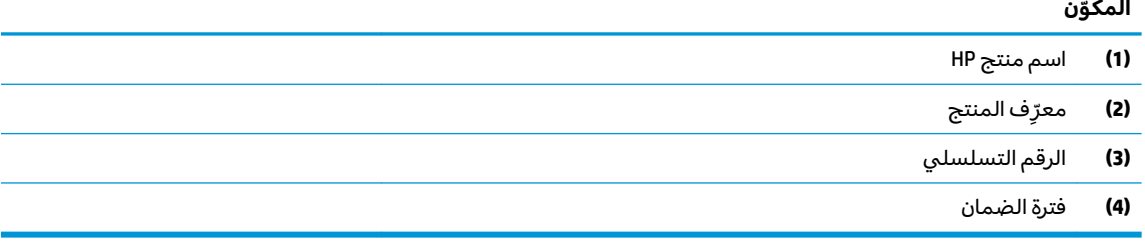

- ملصق المعلومات التنظيمية يوفر معلومات تنظيمية حول الجهاز.
- ملصقات الشهادات اللاسلكية توفر معلومات حول الأجهزة اللاسلكية الاختيارية وعلامات الاعتمادات<br>المطلوبة من قبل بعض البلدان أو المناطق التي وافقت على استخدام الأجهزة فيها. ò

# استخدام جهاز Chromebox لديك

<span id="page-11-0"></span>استخدم Chromebox كمركز ترفيهي لإدارة الموسيقي وتنزيل الأفلام وغيرها. بالإضافة إلى ذلك، يمكنك توصيل الأجهزة الخارجية مثلٍ جهاز عرض وبروجيكتور وتليفزيون ومكبرات صوت وسماعات رأس بجهاز Chromebox لديك لإنشاء مركز ترفيهي اكثر قوة.

## استخدام الصوت

باستخدام جهازك، يمكنك تنزيل الموسيقى والاستماع إليها أو دفق المحتوى الصوتي من الويب (بما في ذلك .<br>الراديو) أو تسجيل الصوت أو مزج الصوت مع الفيديو لإنشاء وسائط متعددة. ولتحسين متعة الاستماع إلى المحتوى<br>الصوتبي، يمكنك توصيل أجهزة صوت خارجية، مثل مكبرات الصوت أو سماعات الرأس.

### توصيل مكبرات الصوت

يمكنك توصيل مكبرات صوت سلكية بالجهاز عن طريق توصيلها بمنفذ USB أو بالمقبس المشترك للصوت الخارج<br>(سماعة رأس)/الصوت الداخل (ميكروفون) الموجود على الجهاز أو على محطة الإرساء.

لتوصيل مكبرات صوت لاسلكية بجهازك، اتبع إرشادات الشركة المصنّعة للجهاز. لتوصيل مكبرات صوت عالية الدقة بالجهاز، راجع <u>توصيل جهاز HDMI في صفحة ٦</u>. قبل توصيل مكبرات الصوت، اخفض إعداد مستوى الصوت.

### توصيل سماعات الرأس

يمكنك توصيل سماعات رأس سلكية بمقبس سماعة الرأس أو بالمقبس المشترك للصوت الخارج (سماعة الرأس)/ الصوت الداخل (الميكروفون) في جهاز Chromebox لديك.

∆ **تحذير!** للتقليل من خطر التعرض للإصابة الشخصية، اخفض مستوى الصوت قبل وضع سماعات الرأس أو<br>سماعات الأذن أو طقم سماعات الرأس. للحصول على المزيد من المعلومات حول الأمان، راجع إشعارات تنظيمية ووقائية وبيئية.

للوصول إلى هذا المستند:

لتوصيل سماعات رأس لاسلكية بحهاز Chromebox لديك، اتبع إرشادات الشركة المصنِّعة للحهاز.

# استخدام الفيديو

جهاز Chromebox هو جهاز فيديو يتمتع بأداء قوي والذي يمكنك من مشاهدة الفيديو المتدفق عبر مواقع الويب<br>المفضلة عليك وتنزيل مقاطع الفيديو والأفلام لمشاهدتها على جهاز الكمبيوتر دون الحاجة إلى الاتصال بالشبكة.

استخدم أحد منافذ الفيديو الموجودة على الجهاز لتوصيل جهاز عرض خارجي أو بروجيكتور أو تليفزيون. يحتوي<br>جهازك علىٍ منفذ واجهة وسائط متعددة عالية الدقة (HDMI) يمكنك من خلاله توصيل جهاز عرض أو تلفزيون عالي الدقة، كما أنه يحتوي على واجهة ™DisplayPort لتوصيل جهاز متوافق مع DisplayPort.

هم الأياً ه<mark>ام:</mark> تأكد من توصيل الجهاز الخارجي بإحكام بالمنفذ المناسب على جهاز Chromebox باستخدام الكبل<br>المناسب. اتبع تعليمات الشركة المصنعة للجهاز.

### توصيل چهاز HDMI

لعرض صورة فيديو على تلفزيون أو جهاز عرض عالى الدقة، وصّل جهاز عالى الدقة وفقًا للإرشادات التالية:

- راء الذي يُباع بشكل منفصل جهاز HDMI بحهاز Chromebox لديك، يجب أن يكون لديك كبل HDMI الذي يُباع بشكل منفصل.
	- وصّل أحد طرفي كبل HDMI بمنفذ HDMI على جهاز Chromebox.

<span id="page-12-0"></span>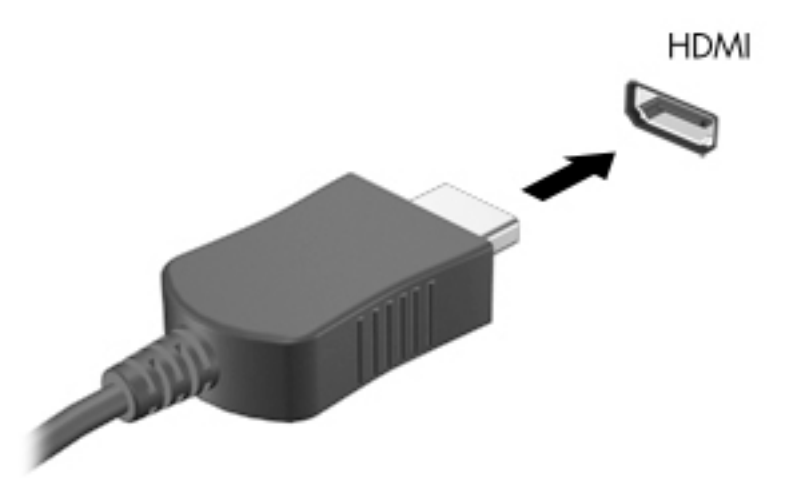

ـ وصِّل الطرف الآخر من الكبل بالشاشة أو التلفزيون الفائق الدقة. ستشاهد سطح مكتب Chrome على جهاز العرض لدىك.

# **ͅلا˅̘ː͇ ͑ˍˣʵ˒ ˙ͅˌ˱ڍˇ ˒ͅلا˷͉̝̈́ˈ**

### **̲ː̵͉̈́̎̄˅) WOL( LAN ˽̡̏͊ ̹̅ ̴͉ˌ̺˄ͅ˒ ̲ˈ̧͉̊ ̹͉̝̿˅**

التنبيه عنِ طريق WOL) LAN هي وظيفة تتيح تشغيل جهازك من خلال رسالة يتم إرسالها عبر شبكة المنطقة المحلية أو شبكة LAN الخاصة بكْ.

ˍ̲ˁ͂ˍˠ WOL ̯˅̤͆̇ ˖͆́ˁ˳˂ .̟̥̊ LAN ̀ˉ̛ ̭˂̖̀͆ ̻ˁ͇ ˍ̽˖̷̂ لاʴ LAN ˺̞͇̌ ̶̂ ̱͆ˉ̷ˁ͂ˏ ̯̣˒ˍ̇ ̼̀́˂ ̯لا **:ˈ̉ˣلا̀** الافتراضية (تمكين WOL) بعد إعادة تشغيل النظام.

يتطلب الوصول إلى وظيفة WOL تشغيل ميزة "الاسترداد" والدخول في وضع المطوِّر. تاكد من حفظ جميع ملفاتك<br>'' إلى موقع سحابي أو محرك أقراص خارجي قبل المتابعة.

# **ː̵͉̬̈́˱˅ ʷ̪ː̢͊ ʽ̲) WOL( LAN ˽̡̏͊ ̹̅ ̴͉ˌ̺˄ͅ˒ ̲ˈ̧͉̊ ͉̬̓˱˅**

لتشغيل هذه الوظيفة أو إيقاف تشغيلها:

. ̟̥̊ LAN ̀ˉ̛ ̭˂̖̀͆ ̻ˁ͇ ˍ̽˖̷̂ لاʴ "LAN ˺̞͇̌ ̶̂ ̱͆ˉ̷ˁ͂ˏ" ̯˅̤͆̇ ͊́̂ ˺̩͆͆ˁ͂ˏˏ˄ ̞͆ˉ̋˂ ̶̼͇̚ لا **:ˈ̉ˣلا̀** ستستعيد وظيفة ـWOL حالّتها الافتراضية (تمكين ـWOL) بعد إعادة تمّهيد النظام. للحصول على مزيد من المعلومات والتحديثات انتقل إلى <http://www.hp.com/support>، ثم حدد بلدك. اتبع الإرشادات الظاهرة على الشاشة للعثور على الوثائق ذات الصلة بجهازك.

- <mark>ا. يتعين عليك الدخول في وضع التطوير لتغيير إعدادات ـWOL .اراجع [http://www.chromium.org/chromium-os/](http://www.chromium.org/chromium-os/developer-information-for-chrome-os-devices)</mark> <u>[developer-information-for-chrome-os-devices](http://www.chromium.org/chromium-os/developer-information-for-chrome-os-devices) ل</u>اطلاع على توجيهات بشأن الوصول إلى وضع المطوِّر على جهازك. قد يتغير إجراء تمكين وتعطيل WOL بعد تحديث نظام التشغيل.
	- **٢.** بعد تشغيل وضع المطوِّر، سيعاد تشغيل النظام تلقائيًّا، وستتم مطالبتك بإعداد لغتك ولوحة المفاتيح مرة<br>أخصت شعب أخرى، ثم تسجيلُ الدخولَ إلى حساب المستخدم الخاص بك.
		- ۳. بعد تسجيل دخولك، ستشاهد سطح مكتب Chrome. من هنا، اضغط على st + ctrl أو alt + ctrl + ← + alt + للدخول إلى وضع وحدة التحكم.
			- .Enter ̯̩̊̑ˏ) ˼˽˥( root ˈˁ̛ˏ ̻̚˟ˁ͂ˏ ̯ˇ˖ˠ ˅˯ˍ˯ ̶̽ **٤.**
- <span id="page-13-0"></span>**0.** وعند المطالبة التالية، اكتب d dvDl s eth0 wol d واضغط على <mark>Enter ل</mark>تعطيل وظيفة W**OL.** لتمكين وظيفة WOL اكتب fiter wol y =s eth0 wol g واضغط على enter.
	- <mark>٦.</mark> اضغط على f1 + alt + ctrl أو alt + ctrl → للعودة إلى سطح مكتب Chrome.

# إدارة التطبيقات

يمكنك توسيع إمكانيات الإنتاجية والمتعة الترفيهية بجهاز Chromebox من خلال التطبيقات المجانية أو غيرها التي يمكنك تنزيلها مباشرة إلى جهازك.

للعثور على التطبيقات وتثبيتها، انتقل إلى متجر Chrome على الويب. يتطلب استخدام المتجر حساب ®Google، ولكن سيحتفِظ المتجر بقائمة بكل تطبيق قمت بتثبيته حتى لو قمت بإزالة تثبيته. وبهذه الطريقة لن تفقد أي تطبيق مطلقا عندما تعيد تهيئة نظام التشغيل. يتم تحديث التطبيقات تلقائيًّا، مما يضمن حصولك دائمًا على<br>أ أحدث إصدار .

- لفتح تطبيق قمت بتثبيته، حدد أيقونة "المشغّل" وحدد التطبيق من القائمة أو حدد أيقونة التطبيق الذي ُتر يده من التطبيقات المثبتة على الرف أسفل الشاشة الرئيسية.
- لتثبيت تطبيق على الرف الموجود في الشاشة الرئيسية أو إزالة تثبيته، حدد أيقونة "المشغّل"، ثم حدد التطبيق. انقر بالزر الأيمن فوق التطبيق، ثم حدد **تثبيت بالرف**. لإزالة تطبيق من الرف، انقر بالزر الأيمن للماوس فوق التطبيق المطلوب وح*د*د **Unpin (إ**زالة التثبيت).
- لإلغاء تثبيت تطبيق، حدد أيقونة "المشغّل"، ثم حدد التطبيق. انقر بالزر الأيمن للماوس فوق التطبيق، ثم حدد .**Chrome ̹̀ ˼ʷˈͅ˒**

[https://support.google.com/](https://support.google.com/chrome_webstore/answer/1053346?hl=en) للحصول على مزيد من المعلومات حول إدارة التطبيقات، انتقل إلى .[chrome\\_webstore/answer/1053346?hl=en](https://support.google.com/chrome_webstore/answer/1053346?hl=en)

# **̲̰̈́̄̿ͅ˒ˇː̀ Chromebox ˼ː̵˨ ʻ˅̹͉̀ ٣**

<span id="page-14-0"></span>يُعد تأمين الجهاز ضروريًا لحماية سرية المعلومات ونزاهتها وتوافرها. ويمكن لحلول الأمان العادية وبرامج الجهات<br>... الخارجية المساعدة في حماية جهازك من مخاطر متنوعة، مثل الفيروسات والفيروسات المتنقلة وأنواع أخرى من التعليمات البرمجية الضارة.

عندما تسجل الدخول إلى Chrome وتمكن المزامنة، يؤمِّن Chrome معلوماتك باستخدام بيانات اعتماد حساب Google الخاص بك لتشفير كلمات المرور التي تقع تحت المزامنة. أو بدلاً من ذلك، يمكنك تشفير جميع بياناتك التي تقع تحت المزامنة بواسطة عبارة مرور للمزامنة. ويتم تخزين عبارة المرور هذه على جهازك دون إرسالها إلى [https://support.google.com/chrome/](https://support.google.com/chrome/answer/1181035?hl=en) ͊͂ʴ ̟̀ˁ̸ˏ ˍ˄̸ˍ͆˷ ˊ̽˅ˏ̷̽ ̭̈́ˠ ̭̼́́͂ˏ˄ˍ̽ ̶̽ ˷̽˖͇ ͊́̂ ̭̈́̕˟́͂ .Google [.answer/1181035?hl=en](https://support.google.com/chrome/answer/1181035?hl=en)

**ِ∕ِ∕ें الله هام: قد لا تتوفر بعض ميزات الأمان الواردة في هذا الفصل على جهازك.** 

#### **Chromebox ̽ː̀ʽ ˿ː͉˞ˇ˒ ١ ٣- ˙˨͇̲**

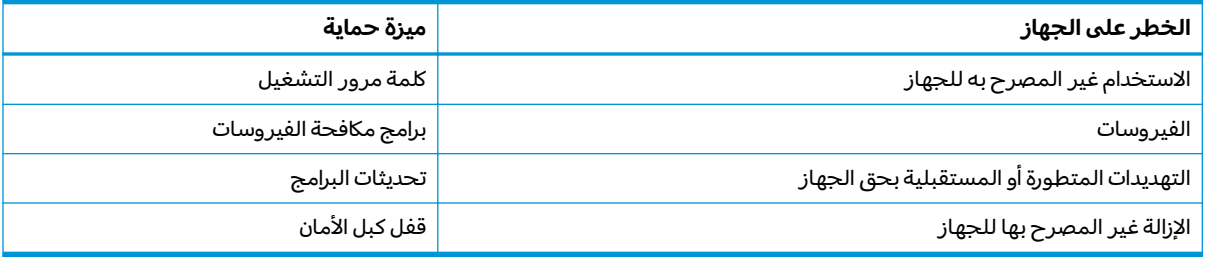

# حماية شبكتك اللاسلكية

عند إعدادك الشبكة اللاسلكية مكنْ دائمًا ميزات الحماية.

# **˒ː͉˄ˣ͉̏ ˽ˌͅ˒˦̀˒ ̲̰̈́̄̀ˇː̀ ˇː̢͉ˌ̎˅ ˜˶̻ ֢ ː**

يتم تحديث جميع التطبيقات تلقائيًا، كما يتم حفظ سجل بتنزيلاتك ومشترياتك على "متجر Chrome". وتحفظ<br>علتموه أخرًّ للساطاتك الأخرىت السياحية تلقائهًا، وإذا كنت Google أيضًا إعداداتك الأخيرة المتزامنة تلقائيًا. وإذا كنت بحاجة إلى إجراء عملية استرداد على جهازك، يمكنك<br>تعطيل المنطقات المناسبة في المقادمة كالفنا تسجيل الدخول باستخدام حساب Google الخاص بك، ثم استرداد جميع الإعدادات والمفضلات والتطبيقات لديك.

توصيك شركة HP بحفظ المستندات والملفات الهامة على محرك أقراص USB محمول أو بطاقة ذاكرة أو محرك أقراص ثابت خارجي أو تخزينها على مخزن ™Google Cloud. يمكنك حفظ ملفاتك على السحابة في أي وقت عن طريق تحديد Google Drive كموقع لحفظ ملفاتك.

## **̜ˍ̛ː˝ͅ˒ Chromebox ˼ː̵˨ ˽˄˷˒˛˛˒**

إذا أردت إعطاء جهاز Chromebox الخاص بك إلى شخص آخر أو إعادة ضبط أذونات المالك أو حل المشاكل باستخدام ملف تعريف حسابك، يمكنك مسح جميع بيانات المستخدم المحلية عن طريق إعادة ضبط جهازك.

ملاحظة: يؤدي تنفيذ إعادة ضبط المصنع إلى حذف جميع المعلومات المخزَنة على جهازكٍ، بما في ذلك الاذونات حص — — قبل المستخدم لجميع الحسابات. ولا تؤثر إعادة ضبط الجهاز على حساباتك أو أي معلومات أخرى.<br>والإعدادات وملفات المستخدم لجميع الحسابات. ولا تؤثر إعادة ضبط الجهاز على حساباتك أو أي معلومات أخرى تمت مزامنتها مع تلك الحسابات.

- <mark>ا.</mark> حدد منطقة الحالة الموجودة في الركن السفلى الأيمن.
- ).˅̽˖̟ˁ̼͂ˏ ˖̂لإˍ˼ ˄ˏ˘ˏˏ̲̇ʴ( **Show advanced settings** ˘˖ˠ ̻˪ ˖ (̂لإ ) ˄ˏ˘ˏˏ**Settings** ˘˖ˠ **٢.**
- ). ̭̠͉ ˞˳̽( **Powerwash** ̢̭̥ ̯˺̸̟ˏ " ̭̠͉ ˞˳̽" ̻˳̟͂ˏ ̶̂ ˨˟ˊˏ **٣.**
	- <mark>٤. ب</mark>عد فتح مربع الحوار ، حدد **Restart** (إعادة التشغيل).

للحصول على مزيد من التفاصيل حول إعادة ضبط جهاز Chromebox لديك، راجع [.https://support.google.com/chromebook/answer/183084](https://support.google.com/chromebook/answer/183084)

# **˒˿ː͉˄˞͌ ̽ː̀ʽ ̓ˌ̞ ˙˝˄˷˒͂˒**

<span id="page-15-0"></span>تم تصميم اقفال كبلات الامان التي يتم شراؤها بشكل منفصل لتعمل كحل رادع، ولكنها قد لا تمنع إساءة التعامل مع الجهاز أو سرقته. ولا تمثل كبلات أقفال الأمان سوى واحدة من الوسائل العديدة التي يجب عليك استخدامها كجزء من حل كامل للأمان وذلك للمساعدة على مضاعفة الحماية من السرقة.

وقد تبدو فتحة كبل الأمان على جهاز Chromebox لديك مختلفة بعض الشيء عن الرسوم التوضيحية الواردة في هذا القسم. لمعرفة موقع فتحة كبل الأمان على جهازك، راجع <u>التعرف على جهاز [Chromebox](#page-6-0)</u> في صفحة <u>ا</u>

- ا. لف قفل كبل الأمان حول غرض ثابت غير زائل.
	- .**)2(** ̺ˍ̽لأ ˏ̀ˉ̛ ̤̠̀ ̥ͅ**( 1 )**ˢˍˁ̤̼͂ˏ ʺ˘̀˛ **٢.**
- **٣.** أدخل قفل كبل الأمان في فتحة كبل الأمان الموجودة على جهازك **(3)**، ثم أقفل قفل كبل الأمان بالمفتاح.

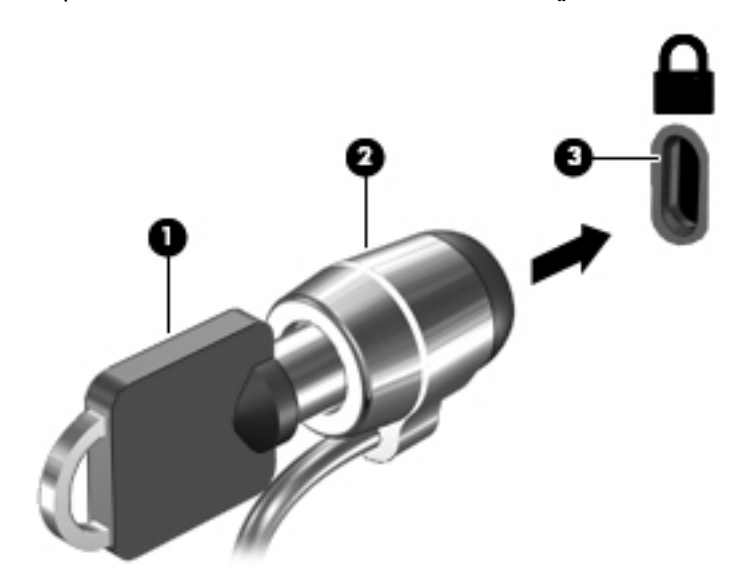

ع. أخرج المفتاح واحتفظ به في مكان آمن.

# **ˈ̅ːˌ̎ͅ˒ ٤**

لديك عدة طرق للطباعة من جهازك.

- اطيع باستخدام حل الطباعة Google ٌ Chrome™ inOS.
- .HP Print for Chrome ̞͆ˉ̋˂ ˖˚ˁ˴ˍˊˏ̿ Google Chrome ˞̤̕ˁ̽ ̶̽ ̀ˉ̌ˏ ●

<span id="page-16-0"></span>نُ<mark>ِّ ملاحظة: إذا كنت تستخدم HP Print for Chrome، فلا يمكنك تسجيل الطابعة باستخدام حل الطباعة Google</mark> .Chrome inOS

# **Google Chrome inOS ˈ̅ːˌ̎ͅ˒ ̓ˣ ˙˝˄˷ːˍ͂˒ ˈ̅ːˌ̎ͅ˒**

يُعد حل الطباعة Google Chrome inOS حلا مدمجًا لأجهزة Chromebox. ويتم دعم طابعات HP التبي تم إنتاجها في<br>= - - -2017 والإصدارات اللاحقة تلقائيًا. للحصول علي المزيد من المعلومات، راجع موقع Google Chrome علي الويب.

- .<https://support.google.com/chrome> ͊͂ʴ ̟̀ˁ̸ˏ **١.**
- ).˅́ˊˍ̋͂ˏ ˖̂ʴˏ˘ ( **Set up printer** ˘˖ˠ ̻˪ ˅(́ˍˊ̋͂˖ ˏ̂ʴˏ˘ ( set up printer ̯ˈˁ̛ˏ ˨˟ˉ͂ˏ ̭̟͇˅ʺ̸˖˘ ˠ **٢.**

**ُلِّـٰٓ ملاحظة:** لا تضغط على enter.

**٣.** اتبع الإرشادات الظاهرة على الشاشة.

### **Google Chrome ˽̡̏͊ ̹̅ ˈ̅ːˌ̎ͅ˒**

للحصول على طريقة بديلة للطباعة من Google Chrome، استخدم تطبيق HP Print for Chrome. يمكنك تثبيت تطبيق HP Print for Chrome من "متجر Chrome على الويب". لمزيد من المعلومات، راجع موقع HP.

- .<http://www.hp.com/support> **.**
- **Fr**inting with the HP Print for Chrome أُبِّ حدد أيقونة البحث من الجزء العلوي للصفحة، واكتب App (طباعة باستخدام تطبيق HP Print for Chrome)، واضغط على enter.
	- .˅˯ˍˮ͂ˏ ͊́̂ ˺̲̆˂ ͅˁ͂ˏ لإˏ ˄ˏ˘˯ˍ˼ˏ̀ ˂ˉ**٣.**

# **HP ̰̀˿˒˛ ̹̀ ˺̿ͅ˒˙͊ ٥**

<span id="page-17-0"></span>للعثور على موارد تشمل تفاصيل عن المنتج ومعلومات عن طريقة القيام بالأشياء المختلفة وغيرها، يمكنك الاستعانة بهذا الجدول.

#### جدول ٥-١ معلومات إضافية

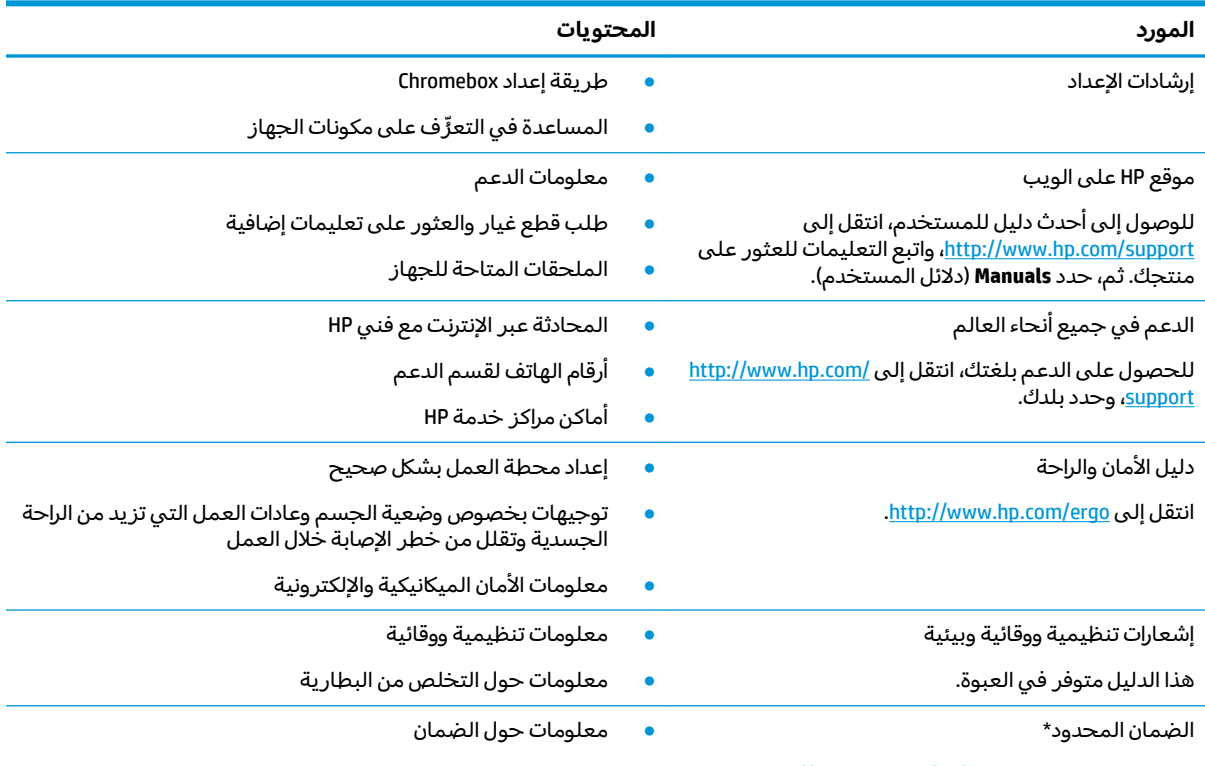

[.http://www.hp.com/go/orderdocuments](http://www.hp.com/go/orderdocuments) أنتقل إلى

\*يمكنك العثور على الضمان المحدود من HP ضمن أدلة المستخدم في المنتج و/أو في القرص المضغوط أو قرص DVD المُرفق في علية<br>'' المنتج. قد توفر HP ضمانًا مطبوعًا في العلبة في بعض البلدان او المناطق. وفي تلك البلدان او المناطق حيث لم يتوفر الضمان مطبوعًا، يمكنكُ طلب نسخة من موقع <http://www.hp.com/go/orderdocuments> .وبخصوص المنتجات التبي تم شراؤها فبي مناطق اسيا المطلة على المحيط الهادي، يمكنكُ مراسلة شركة HP على العنوان POD, PO Box 161, Kitchener Road Post Office, Singapore 912006. ولا تنس ذكر اسم المنتج الخاص بك واسمك ورقم هاتفك وعنوانك البريدي.

# **̲˽̵̝ͅ˒͈̝͉˅ː˄˷ ˽̧˄ͅ˒̫͊ ٦**

<span id="page-18-0"></span>تفريغ الشحنة الإلكتروستاتيكية عبارة عن تحرير الكهرباء الاستاتيكية عند تلامس جسمين أحدهما الآخر—على سبيلَ المثال، الصدمة التي تشعر بها عند مشيك على البساط ثم لمسك مقبض الباب الحديدي.

قد يؤدي إفراغ الكهرباء الاستاتيكية من الموصلات الكهروستاتيكية الأخرى أو الأصابع إلى تلف المكونات الإلكترونية.

˼ˍˉˁ̂لا ˏ̶͆́˛˽ ˊʸ˂ ̺ʺ ˈˤ͇ ̭̼́́͂ˏˍ˄̽˖ ̟̥̺ʺ ˏ̯˺ ̠لأˏ̘˟˺ ˏ̝̽ʺ ̯ Chromebox ˍ̲ˤˊ˹ ˺̐͂ˏ˼ ˍ˟͂ʴ̢ ˈ̷ˤˁ͂ **: ː̶͂** هذه التدابير:

- في حالة إرشادك إلى فصل جهاز Chromebox عند اتباع إرشادات الإزالة أو التثبيت، تأكد أولاً من التوصيل الأرضي على نحو صحيح.
	- ضع المكونات داخل الحاويات الواقية من الكهرباء الاستاتيكية الخاصة بها حتى يحين وقت تثبيتها.
	- تجنب لمس السنون والرقائق المعدنية الرصاصية والدوائر. ولا تمسك المكونات الإلكترونية إلا في أضيق الحدود.
		- استخدام أدوات غير ممغنطة.
	- قبل التعامل مع المكونات٬ قم بتفريغ الكهرباء الاستاتيكية من خلال ملامسة سطح معدني غير مطلي.
		- إذا قمت بإزالة المكون٬ ضعه في الحاوية الواقية من الكهرباء الاستاتيكية الخاصة به.

### <span id="page-19-0"></span>إمكانية الوصول لذوي الاحتياجات الخاصة V

تهدف HP إلى تصميم وإنتاج وتسويق المنتجات والخدمات والمعلومات التي يمكن أن يستخدمها جميع الأشخاص<br>في كل مكان، إما بشكل مستقل أو مع أجهزه أو تطبيقات المساعدة المناسبة لجهة خارجية.

# HP وإمكانية الوصول لذوي الاحتياجات الخاصة

نظرًا لان شركة HP تعمل على مزج التنوع والدمج والعمل/الحيوية في نسيج الشركة، فهذا ينعكس على كل ما<br>تفعله HP. وتبذل شركة HP قصارى جهدها لإنشاء بيئة شاملة تركز على توفير القوة التكنولوجية للأشخاص في جميع أنحاء العالم.

### الحصول على الأدوات التقنية التي تحتاجها

يمكن للتكنولوجيا مساعدتك في إطلاق القوة البشرية الكامنة بداخلك. إذ تزيل التكنولوجيا المساعدة الحواجز وتساعدك في زيادة الحرية والاستقلال في البيت والعمل والمجتمع. كما تساعد التكنولوجيا المساعدة في زيادة الْإمكانات الوظَّيفِّية للتكنوُّلوجيا الإلكترونيةً وتكَّنولوجيا المعلومات وتحافظ عليها وتحسنها.

لمزيد من المعلومات، راجع <u>العثور على أفضل تقنية مساعدة في صفحة ١٥</u>.

### التزام HP

.<br>تلتزم شركة HP بتوفير المنتجات والخدمات التي يمكن للأشخاص ذوي الإعاقة الوصول إليها. يدعم هذا الالتزام أهداف التنوع للشركة فيساعدنا في ضمان توفير فوائد التكنولوجيا للجميع.

فهدف إمكانية الوصول لذوي الاحتياجات الخاصة لشركة HP يتركز في تصميم وإنتاج وتسويق منتجات وخدمات<br>يمكن استخدامها بواسطة أي شخص بفعالية، بما في ذلك ذوي الاحتياجات الخاصة، إما بشكل مستقل أو مع أجهزة مساعدة ملائمة.

ومن أجل تحقيق هذا الهدف، تحدد "سياسة الوصول لذوي الاحتياجات الخاصة" هذه سبعة أهداف رئيسية لتوجيه أعمال HP. ومن المتوقع أن يدعم جميع المدير ين والموظّفين في HP هذه الأهداف وأن يطبقوها وفقًا لأدوارهم ومسؤولياتهم التالية:

- رفع مستوى الوعي بمشاكل الوصول لذوي الاحتياجات الخاصة في شركة HP المتعلقة بسهولة الوصول<br>وتزويد موظفينا بالتدريب اللازم لتصميم المنتجات والخدمات سهلة الوصول وإنتاجها وتسويقها وتوفيرها.
- تطوير توجيهات مرتبطة بسهولة الوصول إلى المنتجات والخدمات، وإنشاء مجموعات تشرف على تطبيق<br>هذه التوجيهات عند تطوير المنتجات حيث يكون الأمر ممكنًا من ناحية التنافس والتقنية والجوانب الاقتصادية.
	- إشراك ذوي الإعاقة في تطوير إرشادات الوصول لذوي الاحتياجات الخاصة وتصميم المنتجات والخدمات واختبارها.
- توثيق ميزات إمكانية الوصول لذوي الاحتياجات الخاصة وتوفير المعلومات عن منتجات HP وخدماتها للجمهور بشكل قابل للوصول.
	- إنشاء علاقات مع رواد موفري التقنيات والحلول المرتبطة بإمكانية الوصول.
- دعم البحث والتطوير الداخليين والخارجيين بشكل يؤدي إلى تحسين التقنيات المساعدة ذات الصلة بمنتجات HP وخدماتها.
	- تقديم الدعم والمساهمة في صياغة معايير وتوجيهات إمكانية الوصول لذوي الاحتياجات الخاصة في الصناعة.

### **International Association of Accessibility Professionals (IAAP)**

<span id="page-20-0"></span>مؤسسة IAAP هي عبارة عن مؤسسة غير ربحية تركز على تطوير المحترفين في مجال إمكانية الوصول لذوي الاحتياجات الخاصة من خلال إنشاء العلاقات والتثقيف والاعتماد والشهادات. فهي تهدف إلى مساعدة المتخصصين في إمكانية الوصول لذوي الاحتياجات الخاصة في تطوير حياتهم الوظيفية وتعزيزها، وتمكين المؤسسات بشكل أفضل من دمج إمكانية الوصول لذوي الاحتياجات الخاصة في منتجاتها وبنيتها الأساسية.

بوصفها عضو مؤسس، انضمت شركة HP للمشاركة مع منظمات أخرى لتطوير مجال الوصول لذوى الاحتياجات الخاصة. يدعم هذا الالتزام هدف شركة HP بخصوص إمكانية الوصول لذوي الاحتياجات الخاصة المتمثل في تصميم وإنتاج وتسويق المنتجات والخدمات التي يمكن للمعاقين استخدامها بكفاءة.

سوف ستعزز رابطة IAAP حرفتنا بربط الأفراد والطلاب والمؤسسات على مستوى العالم مما يتيح لكل منهم التعلم من غيره. إذا أردت الحصول على معلومات إضافية، انتقل إلى <http://www.accessibilityassociation.org> للانضمام إلى الملتقى على الإنترنت والاشتراك في الرسائل الإخبارية ومعرفة المزيد عن خيارات العضوية.

### **˙̅ː˶̀ˊ ˈ̢͉̺˅ ̨̓̓ʽ ͍̈́̅ ˿̰ˬ̄ͅ˒**

يجب أن يتمكن جميع الأشخاص –بما في ذلك ذوي الإعاقة أو محدودي القدرات المرتبطة بالعمر– من التواصل والتعبير عن أنفسهم والتواصل مع العالم باستخدام الوسائل التقنية. لذا، تلتزم HP بزيادة الوعي بشأن إمكانية الوصول لذوى الاحتياجات الخاصة داخل HP ومع عملائنا وشركائنا.

هناك تقنيات مساعدة متعددة تجعل منتجات HP أسهل للاستخدام — بما في ذلك الخطوط السهلة للقراءة والتعزُّ ف على الصوت الذي يجعل اليدين حرتين وغيرها من التقنيات المساعدة التي تساعدك في حالات مختلفة<br>أ آخري. کيف تختار؟

### **˒̜˅ː˨ː͉˄ˣ ̢͉͉̾˅**

يمكن للتكنولوجيا مساعدتك في إطلاق القوة الكامنة بداخلك. إذ تزيل التكنولوجيا المساعدة الحواجز وتساعدك في زيادة الحرية والاستقلال في البيت والعمل والمجتمع. كما تساعد التكنولوجيا المساعدة (AT) في زيادة الإمكانات الوظيفية للتكنولوجيا الإلكترونية وتكنولوجيا المعلومات وتحافظ عليها وتحسنها.

يمكنك الاختيار من منتجات عديدة للتقنيات المساعدة. يجب أن يسمح لك تقييم "التقنية المساعدة" بتقييم العديد من المنتجات والإجابة عن أسئلتك وتسهيل اختيارك لأفضل حل لحالتكّ. وستجد العديد من المتخصصين المؤهلين لإجراء تقييمات "التقنيات المساعدة" في مجالات عدة، بما في ذلك تلك المرخصة أو المعتمدة في العلاج الطبيعي، والعلاج المهني٬ وعلم أمراض النطق/اللغة٬ وغيرها من مجالات الخبرة. كما ستجد متخصصين في مجالات غير معتمدة وغير مرخصة يمكنهم تقديم معلومات تقييمية. ستحتاج إلى السؤال عن خبرة الفرد وتجربته ورسومه لتحديد ما إذا كانت مناسبة لاحتياجاتك.

### **HP ˇː˧˄̺̿ͅ ˈ̙ː˝ͅ˒ لاˇ˒ː˨ː͉˄ˣ ̲̀͌ͅ ̰ͅ˒͇̰̙ ˈ͉̻ڍ̀ʷ**

توفر الارتباطات التالية معلومات عن ميزات إمكانية الوصول لذوي الاحتياجات الخاصة والتقنيات المساعدة إن كانت بما في ذلك تلك الموجودة في منتجات مختلفة لشركة HP. ستساعدك هذه الموارد على اختيار الميزات المعينة للتقنيات المساعدة والمنتجات المناسبة لحالتك.

- لا HP Elite = خيارات إمكانية الوصول لذوي الاحتياجات الخاصة (Windows 10 Mobile)
- أجهز ة الكمبيوتر من HP ذات نظام التشغيل [Windows 7](http://support.hp.com/us-en/document/c03543992) خيار ات إمكانية الوصول لذوي الاحتياجات الخاصة
- أجهزة الكمبيوتر من HP ذات نظام التشغيل [Windows 8](http://support.hp.com/us-en/document/c03672465) خيار ات إمكانية الوصول لذوي الاحتياجات الخاصة
- أجهزة الكمبيوتر من HP ذات نظام التشغيل [Windows 10](http://support.hp.com/us-en/document/c04763942) خيار ات إمكانية الوصول لذوي الاحتياجات الخاصة
- أجهز ة الكمبيرتر اللوحية [HP](http://support.hp.com/us-en/document/c03678316) Slate 7 تمكين ميزات إمكانية الوصول لذوي الاحتياجات الخاصة على الكمبيوتر اللوحي من HP لديك (Android 4.1/Jelly Bean)
	- أجهزة الكمبيوتر [HP](http://support.hp.com/us-en/document/c03790408) SlateBook تمكين ميز ات إمكانية الوصول لذوي الإحتياجات الخاصـة على الكمبيوتر اللوحي من HP (Android 4.3, 4.2/Jelly Bean)
- <span id="page-21-0"></span>أجهزة الكمبي[و](https://support.google.com/chromebook/answer/177893?hl=en&ref_topic=9016892)تر [HP Chromebook](https://support.google.com/chromebook/answer/177893?hl=en&ref_topic=9016892) — تمكين مبزات الوصول لذوي الاحتياجات الخاصة على أجهزة الكمبيوتر HP Chromebook أو [\)Chrome](https://support.google.com/chromebook/answer/177893?hl=en&ref_topic=9016892) [ϞϴϐθΗ](https://support.google.com/chromebook/answer/177893?hl=en&ref_topic=9016892) مΎظϨΑ( [Chromebox](https://support.google.com/chromebook/answer/177893?hl=en&ref_topic=9016892)
	- [HP](http://store.hp.com/us/en/ContentView?eSpotName=Accessories&storeId=10151&langId=-1&catalogId=10051) Shopping أجهز ة محيطية لمنتجات HP

إذا كنت بحاجة إلى المزيد من الدعم بخصوص ميزات إمكانية الوصول لذوي الاحتياجات الخاصة على منتج HP لديك فراجع الاتصال بالدعم في صفحة ١٨.

ارتباطات إضافية لشركاء خارجيين وموردين آخرين والتي قد تقدم المز يد من المساعدة:

- معل[و](http://www.microsoft.com/enable)مات عن Windows 7) Microsoft Accessibility و [Windows 10](http://www.microsoft.com/enable) و Windows 10 و Microsoft Office)
- معل[و](https://www.google.com/accessibility/)مات إمكانية الوصول لذوي الاحتياجات الخاصة في منتجات Google (نظام Android و [Chrome](https://www.google.com/accessibility/) و [Google](https://www.google.com/accessibility/) Apps)
	- التقنيات المساعدة بتر تيب حسب نوع الإعاقة
	- [Assistive Technology Industry Association \(ATIA\)](http://www.atia.org/)

# **̲˽˱˄ͅ˒ˇː̄͊ ˽͉͊ː̄̿ͅ˒**

تسن البلدان في جميع أنحاء العالم لوائح لتحسين الوصول إلى المنتجات والخدمات للأشخاص ذوي الإعاقة. وتنطبق هذه اللوائح تاريخيًا على منتجات وخدمات الاتصالات واجهزة الكمبيوتر والطابعات المزوِّدة بميزات<br>اتسالات اتصالات وميزات تشغيل فيديو معينة ووثائق المستخدم المرتبطة بها ودعم عملائها.

### **المعاسر**

وضع مجلس الوصول الأمريكي المادة 508 من معايير تنظيم الاكتساب الفيدرالي (FAR) لمعالجة الوصول إلى تكنولوجيا المعلومات والاتصالات (ICT) للأشخاص ذوي الإعاقات الجسدية أو الحسية أو المعرفية.

تحتوى المعايير على معايير فنية خاصة بأنواع مختلفة من التقنيات، بالإضافة إلى المتطلبات المستندة إلى الأداء التى تركز على الإمكانيات الوظيفية للمنتجات المغطاة. هناك معايير محددة تغطي البرامج والتطبيقات وانظمة التشغيل والمعلومات والتطبيقات المستندة إلى الويب وأجهزة الكمبيوتر ومنتجات الاتصالات والفيديو والوسائط المتعددة والمنتجات المغلقة ذاتية الاحتواء.

### **EN 301 549 – 376 ̧̰˅̒͊**

أنشأ الاتحاد الأوروبي معيار EN 301 549 في إطار "التفويض 376" باعتباره مجموعة الأدوات عبر الإنترنت للمشتريات العامة لمنتجات تكنولوجيا المعلومات والاتصالات. يحدد هذا المعيار متطلبات الوصول التي تنطبق على منتجات وخدمات تكنولوجيا المعلومات والاتصالات، إلى جانب وصف لإجراءات الاختبارات ومنهجية التقييم لكل من المتطلبات.

### **)WCAG( ̰ͅ˒ˋ͊ ̰˄ˢ̀͑ ͍ͅʷ ˈ̙ː˝ͅ˒ لاˇ˒ː˨ː͉˄ˣ ̲̀͌ͅ ̰ͅ˒͇̰̙ ˿ʷ˛ː˲ˇ˒**

تساعد إرشادات الوصول لذوي الاحتياجات الخاصة إلى محتوى الويب (WCAG) من مبادرة وصول ذوي الاحتياجات الخاصة إلى الويب لرابطة الشّبكة العالمية مصممي ومطوري الويب في إنشاء مواقع تلبي احتياجات الأشخاص ذوى الاحتياجات الخاصة أو الذين يعانون من قيود مرتّبطة بالعـمر بشكل أفضل.

تعمل "إرشادات الوصول لذوي الاحتياجات الخاصة إلى محتوى الويب" على تعزيز إمكانية الوصول لذوي الاحتياجات الخاصة عبر مجموعة كاملة من محتويات الويب (النصوص والصور والصوت والفيديو) وتطبيقات الويب. ويمكن اختبار "إرشادات الوصول لذوي الاحتياجات الخاصة إلى محتوى الويب" بدقة، فهي سهلة الفهم والاستخدام، كما تتيح لمطوري الويب المرونة للابتكار. وقد تم اعتماد معيار 2.0 WCAG كمعيار <u>50/IEC 40500:2012</u>.

إذن أن "إرشادات الوصول لذوي الاحتياجات الخاصة إلى محتوى الويب" تعالج –على وجه التحديد– العوائق التي يواجهها الأشخاص الذين يعانون من إعاقات بصرية وسمعية وبدنية وإدراكية وعصبية ومستخدمي الويب الأكبر سنًا الذين يحتاجون إلى استخدام ميزات الوصول لذوي الاحتياجات الخاصة. يوفر معيار 2.0 WCAG خصائص المحتويات القابلة للوصول على اٰلنحو التالي:

- <span id="page-22-0"></span>● **إمكانية الإدراك** (على سبيل المثال، عن طريق معالجة بدائل النص للصور والتسميات التوضيحية للصوت وإمكانية تكيف العرض التقديمي وتباين الألوان)
- **الجاهز ية للعمل** (عن طريق الوصول إلى لوحة المفاتيح وتباين الألوان وتوقيت الإدخال وتجنب التشنجات وسهولة التنقل،)
	- <mark>مفهوم</mark> (من خلال معالجة قابلية القراءة وإمكانية التنبؤ والمساعدة في الإدخال)
	- **القوة** (على سبيل المثال، عن طريق معالج التوافق باستخدام التقنيات المساعدة)

### **̲ˇː͉̺̿̉˄ͅ˒ ˽˱˄ͅ˒ˇː̄͊**

تتزايد الأهمية التشريعية لإمكانية الوصول إلى التقنية والمعلومات بمرور الوقت. تقدم الارتباطات التالية معلومات عن التشريعات والتنظيمات والمعايير الأساسية.

- الو لايات المتحدة
	- [Ϩϛد](http://www8.hp.com/us/en/hp-information/accessibility-aging/legislation-regulation.html#canada)
	- اوروبا
	- أستر اليا
- في جميع أنحاء العالم

### موارد وارتباطات مفيدة عن إمكانية الوصول لذوي الاحتياجات <mark>الخاصه</mark>

قد تكون هذه المنظمات والمؤسسات والموارد مصادر جيدة للمعلومات المتعلقة بالإعاقات والقيود المتعلقة ىالعمر .

˅͇ʺ HP ˺˯˅̛ ̼̀˟ˁ˂ ̯لا .̟̥̊ ̻́́́͂ ̳ͅˍ ̷̳ ̭͂ˍ˄ ˘ˇ˼ˏˏ̷̼̼̆͂ˍ ˏ̼ʺ˴ʿ . ˍ˯˅́̽ ˅̼˒ˍ̠ ˀ˳͆͂ ̵˽̳ **:ˈ̉ˣلا̀** مسؤولية عن المعلومات أو جهات الاتصال قد تجدها على الإنترنت. وسّرد هذه المنظمات لا يعني مصادقتها من HP.

### **المنظمات**

فيما يلي بعض المنظمات التي توفر معلومات عن الإعاقات والقيود المتعلقة بالعمر.

- American Association of People with Disabilities (AAPD)
- The Association of Assistive Technology Act Programs (ATAP) <sup>●</sup>
	- Hearing Loss Association of America (HLAA)
- Information Technology Technical Assistance and Training Center (ITTATC)
	- Lighthouse International
	- National Association of the Deaf
	- National Federation of the Blind
- Rehabilitation Engineering & Assistive Technology Society of North America (RESNA)
	- Telecommunications for the Deaf and Hard of Hearing, Inc. (TDI)
		- W3C Web Accessibility Initiative (WAI)

### **المؤسسات التعليمية**

توفر العديد من المؤسسات التعليمية، بما في ذلك هذه الأمثلة، معلومات عن الإعاقات والقيود المتعلقة بالعمر.

- مركز الإعاقات في جامعة ولاية كاليفورنيا، نورثردج (CSUN)
	- جامعة وسكونسين ماديسون، مركز ترايس
	- برنامج ملائمة الموارد الحاسوبية لجامعة مينيسوتا

### <mark>موارد أخرى عن الإعاقات</mark>

<span id="page-23-0"></span>توفر العديد من الموارد، بما في ذلك هذه الامثلة، معلومات عن الإعاقات والقيود المتعلقة بالعمر.

- (Americans with Disabilities Act) ADA أبرنامج المساعدة الفنية بخصوص
	- ILO Global Business and Disability network
		- **EnableMart**
		- ملتقى الإعاقات الأوروبي
		- شبكة تكييف أماكن العمل
			- Microsoft Enable

### **HP** ارتىاطات

توفر هذه الارتباطات الخاصة بشركه HP معلومات تتعلق بالإعاقات والقيود المتعلقة بالعمر.

استمارة الاتصال بنا عبر الإنترنت

دليل الأمان والراحة من [HP](http://www8.hp.com/us/en/hp-information/ergo/index.html)

قسم مبيعات القطاع العام لدى [HP](https://government.hp.com/)

## الاتصال بال*د*عم

توفر HP الدعم الفني والمساعدة الفنية مع خيارات الوصول لذوي الاحتياجات الخاصة للعملاء ذوي الإعاقة.

**ُضَّ ملاحظة:** يتوفر الدعم باللغة الإنجليزية فقط.

- العملاء الصم أو ضعاف السمع الذين لديهم أسئلة حول الدعم الفني أو إمكانية الوصول لذي الاحتياحات :HP الخاصة بمنتجات
- 9 ستخدام TRS/VRS/WebCapTel للاتصال بالرقم 7058-656 (877) من الاثنين إلى الجمعة من 6 ص إلى 9 م بالتوقيت الحبلبي.
	- بخصوص العملاء الذين يعانون من إعاقات أخرى أو قيود متعلقة بالعمر ولديهم أسئلة حول الدعم الفنبي أو إمكانية الوصول لذوي الاحتياجات الخاصة لمنتجات HP، اختر أحد الخيارات التالية:
		- اتصل بالرقم 5707-259 (888) من الاثنين إلى الجمعة من 6 ص إلى 9 م بالتوقيت الجبلى.
			- تعينة استمارة الاتصال لذوي الإعاقات المرتبطة بالعمر أو الإعاقات الأخرى

# <mark>الفهرس</mark>

#### **A**

AT (التقنيات المساعدة) العثور على [١٥](#page-20-0) الغرض [١٤](#page-19-0)

#### **I**

International Association of [١٥](#page-20-0) Accessibility Professionals

#### **˒**

إمكانية الوصول لذوي الاحتياجات الخاصة [١٤](#page-19-0) اسم المنتج ورقمه، Chromebox 3<br>الاتصال بشبكة لاسلكية ٨،[٧](#page-12-0) التفريغ الكهروستاتيكي [١٣](#page-18-0) التقنيات المساعدة (AT) العثور على [١٥](#page-20-0) الغرض [١٤](#page-19-0) الرقم التسلسلي، Chromebox [٤](#page-9-0) Chromebox ˍ̲ˤˊ˹ ˺̤˳͂ˏ الصوت [٦](#page-11-0) سماعات الرأس [٦](#page-11-0) مكبرات الصوت [٦](#page-11-0) الطباعة [١١](#page-16-0) المادة 508 - معايير الوصول لذوي الاحتياجات الخاصة [١٦](#page-21-0) المعايير والتشريعات، إمكانية الوصول لذوي الاحتياجات الخاصة [١٦](#page-21-0) المكوّنات الجانب الأيمن [١](#page-6-0) الجهة الأمامية [١](#page-6-0) الجهة الخلفية [٣](#page-8-0) الجهة السفلية [٤](#page-9-0) الملصقات [٤](#page-9-0) Bluetooth [٤](#page-9-0) WLAN الخدمة [٤](#page-9-0) الرقم التسلسلي [٤](#page-9-0) تنظيمية [٤](#page-9-0) شهادة جهاز لاسلكي ع

### **ˇ**

تقييم احتياجات إمكانية الوصول لذوى الاحتياجات الخاصة [١٥](#page-20-0)

**˪**

جهاز Bluetooth ۸،۷ حِهاز WLAN ع

### **˛**

<span id="page-24-0"></span>دعم [١٢](#page-17-0) دعم العملاء، إمكانية الوصول لذوى **الاحتياجات الخاصة** [١٨](#page-23-0)<br><mark>س</mark>

سماعات الرأس، توصيل ہ سياسة المساعدة من HP 1٤

### **̛**

صوت. انظر صوت

### **̪**

فیدیو، استخدام [٦](#page-11-0)

معلومات تنظيمية ملصقات شهادات الأجهزة<br>اللاسلكية [٤](#page-9-0) ملصق المعلومات التنظيمية [٤](#page-9-0) مكبرات الصوت توصيل [٦](#page-11-0) ملصق Bluetooth ع ملصق WLAN [٤](#page-9-0) ملصقات الخدمة، مكانها [٤](#page-9-0) ملصق شهادة جهاز لاسلكي [٤](#page-9-0) موارد، إمكانية الوصول لذوي الاحتياجات الخاصة [١٧](#page-22-0)